## **BAB II**

## **PELAKSANAAN PROGRAM**

## **2.1 Program-Program Yang Dilaksanakan**

## **1. Cara Membuat Akun Seller di E-Commerce**

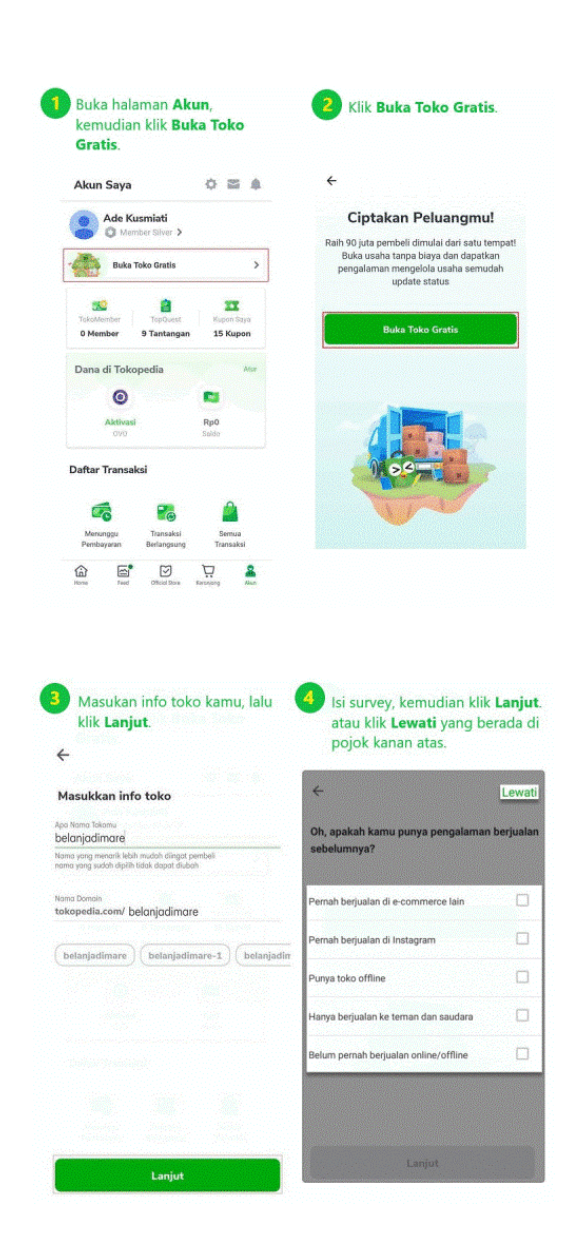

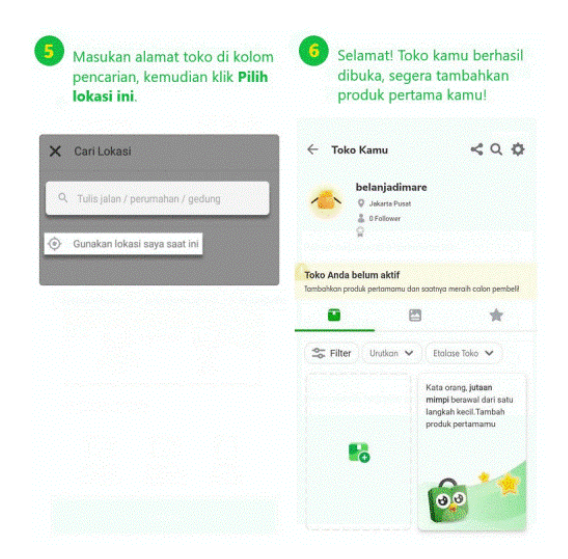

Jika kamu tidak bisa buka toko, mohon perhatikan beberapa hal berikut ini :

- 1. Pastikan akun kamu sebelumnya belum memiliki Toko. Kamu dapat melakukan pengecekan pada akun Tokopedia, pada bagian keterangan **Toko Saya**.
- 2. **1 KTP** hanya bisa digunakan maksimal untuk **2 toko** saja. Untuk itu, pastikan KTP kamu belum digunakan lebih dari 2 toko.

Jika kamu masih tidak bisa membuka toko, silakan *relogin* akun Tokopedia kamu. Kamu juga dapat membuka toko melalui perangkat lainnya seperti desktop, *mobile web*, atau aplikasi.

## **2. Cara Berjualan di E-Commerce Untuk Pemula**

Hal pertama yang dilakukan sebelum membuka toko di situs ini, tentu kita harus melakukan pendaftaran terlebih dahulu. Untuk Anda yang memiliki akun facebook bisa menggunakan akun facebook untuk masuk langsung tanpa harus mendaftar isi email. Lalu masuk ke situs :

· [www.tokopedia.com](http://www.tokopedia.com/) / atau download aplikasi Tokopedia pada Playstore / Applestore di smartphone.

· Setelah itu pilih pada bagian masuk menggunakan facebook, setelah memilih masuk menggunakan facebook anda harus memberi pengaturan aprove dari facebook, agar akun bisa terhubung karena tanpa memberi perintah hubungkan maka akun tokopedia tidak akan terhubung ke dengan facebook, sehingga sebelum masuk facebook dari tokopedia anda harus terlebih dahulu pastikan di browser anda sudah terhubung atau akun facebook di dalam keadaan login.

· Setelah masuk silahkan buat nama toko anda atau bisa menggunakan nama anda pribadi,semua terserah pribadi masing-masing.

· Setelah toko telah dibuat sekarang saatnya untuk jualan, pastikan situs Anda sudah jadi setelah itu masuk produk baru atau masuk ke url [http://www.tokopedia.com/product-add.pl.](http://www.tokopedia.com/product-add.pl)

# **3. Hal-hal yang harus diperhatikan Penjual di Tokopedia agar toko tidak sepi pembeli :**

- a. Respon yang lambat, respon pemilik toko yang sangat lambat, bahkan terkesan seperti sombong membuat toko tersebut terlihat negatif di mata calon pembeli.
- b. Menjual barang tanpa deskripsi, banyak toko-toko offline yang sudah ramai pengunjung mencoba berjualan secara online. Namun karena keterbatasan karyawan yang bekerja, maka toko onlinenya akan tidak begitu terurus. Anda bisa melihat hal ini dari toko-toko yang menjual barang tanpa adanya deskripsi barang tersebut. Bahkan

terkadang ada toko yang deskripsi barangnya hanya copy-paste dari situs berbahasa inggris.

- c. Perang harga yang keterlaluan dengan toko lain, salah satu jenis perang harga keterlaluan yang sering terjadi adalah toko menjual barang satuan dengan harga grosiran terendah. Padahal harga satuan terendah barang tersebut hanya bisa di dapat ketika membeli dengan jumlah tertentu. Ketika hal itu terjadi maka kecenderungan pembeli barang hanya akan membeli dari toko tersebut.
- d. Mengganti kurir tanpa konfirmasi, Jika Anda harus mengganti kurir pengiriman ketika terjadi suatu permasalahan, maka sebaiknya hubungi pembeli terlebih dahulu. Katakan juga bahwa Anda akan mengembalikan kelebihan ongkir (jika ada) dengan menyelipkannya pada paket yang hendak Anda kirim.

## **2.2 Hasil Kegiatan dan Dokumentasi**

#### **2.2.1. Hasil Kegiatan**

Berdasarkan kegiatan yang telah dilaksanakan, dapat menghasilkan sebuah informasi pemasaran melalui Platform Belanja Online (Shopee dan Tokopedia) yang berisi informasi seputar Madu Betung Jaya yang dapat membantu pemasaran dan pembelian produk.

#### **2.2.2.Dokumentasi Kegiatan**

Berikut dokumentasi yang di ambil selama melakukan kegiatan Praktek Kerja Pengabdian Masyarakat :

#### 1. Kunjungan ke pemilik UMKM Madu Betung Jaya

Kunjungan dan permohonan izin kepada pemilik UMKM Madu Betung Jaya guna keberlangsungan acara. Hal ini diperlukan guna menjalin silahturahmi kepada pemilik UMKM agar mempunyai hubungan yang baik antara mahasiswa dan mahasiswi terhadap UMKM, dan juga dapat mempererat ikatan dalam membantu mengerjakan mengembangkan UMKM selama kegiatan PKPM. Dokumentasi dapat dilihat pada gambar dibawah ini.

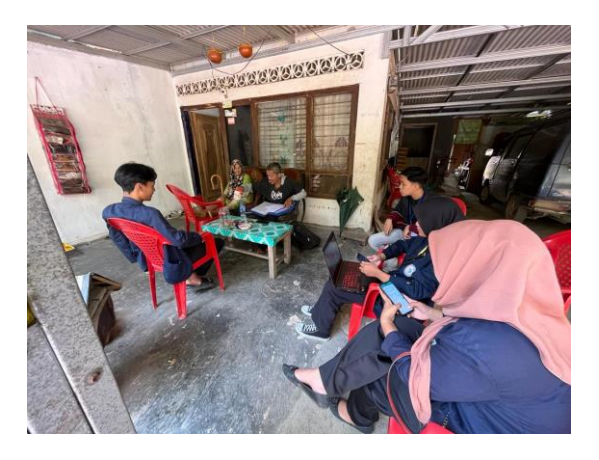

**Gambar 2.1** Kunjungan ke pemilik UMKM.

2. Melihat Proses Panen Madu.

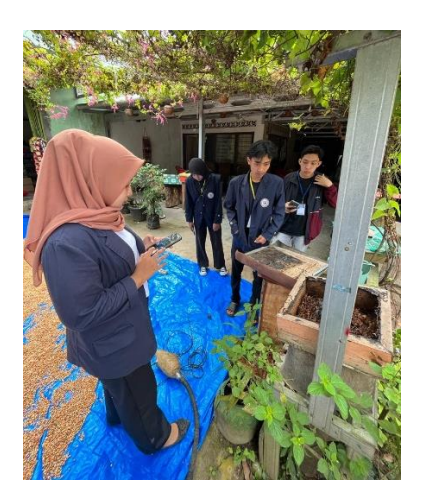

**Gambar 2.2** Melihat Proses Panen Madu.

3. Pembuatan akun e-commerce

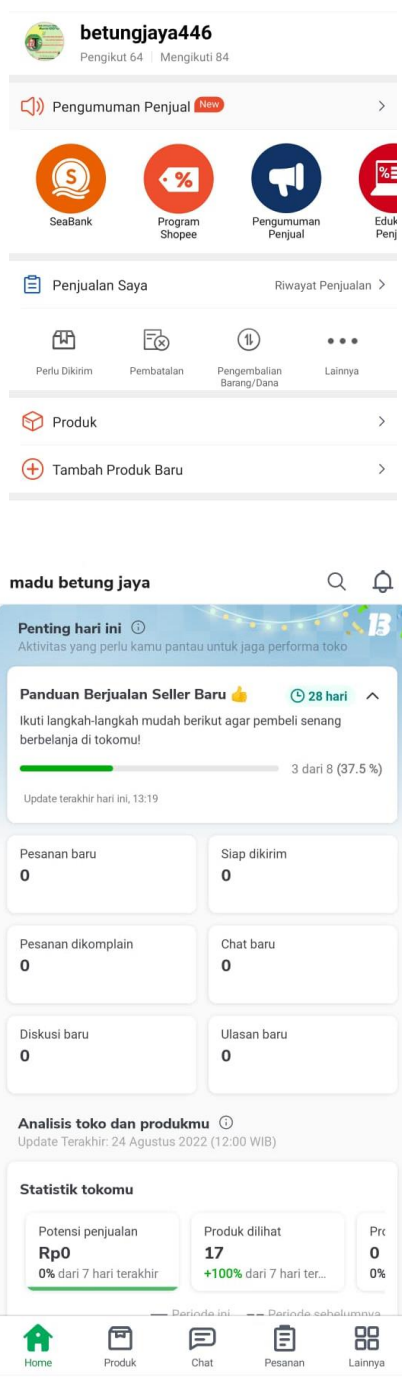

**Gambar 2.3** Pembuatan akun e-commerce (Shopee dan Tokopedia Seller)

## **2.3. Dampak Kegiatan**

Dari berbagai macam program kegiatan PKPM ini memiliki dampak tersendiri baik untuk masyarakat, pemerintah, dan UMKM yang saya bantu untuk berkembang lebih baik lagi.

#### **2.3.1.Dampak Kegiatan PKPM untuk Masyarakat**

Beberapa kegiatan telah dilakukan sebagai bentuk program kerja dalam Program Pengabdian Masyarakat ini yang memiliki dampak terhadap masyarakat sekitar seperti, pemahaman tentang usaha untuk perkembangan ekonomi masyarakat, lalu masyarakat dapat dilihat keadaannya oleh pemerintah dan dapat diperhatikan dengan cepat.

### **2.3.2.Dampak Kegiatan PKPM untuk Pemerintah**

Dampak kegiatan ini terhadap pemerintah yaitu, membantu pemerintah dalam mengontrol masyarakat danmengetahuidataUMKM di sebuah desa dengan mudah. Hal itu mempermudah pemerintah melakukan survey di suatu Kecamatan dan Desa.

#### **2.3.3.Dampak Kegiatan PKPM untuk UMKM Madu Betung Jaya**

Dalam suatu usaha, kepercayaan pelanggan merupakan salah satu poros terpenting untuk menunjang keberlangsungan dan keberhasilannya. Kegiatan PKPM ini memiliki dampak tersendiri terhadap UMKM ini, dimana saya mengajarkan penggunaan platform belanja online (shopee dan tokopedia) untuk menggunakannya dalam menunjang kegiatan usahanya. Saya juga mengajarkan cara memasarkan produk diplatform belanja online yang sangat efektif dan mempermudah proses pemesanan dan penjualannya.